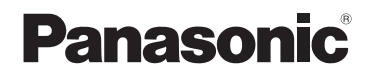

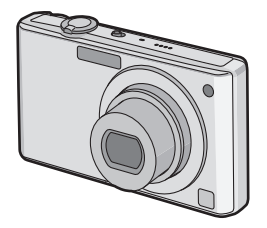

# Kurz-Bedienungsanleitung Digital-Kamera Model Nr. DMC-FX37

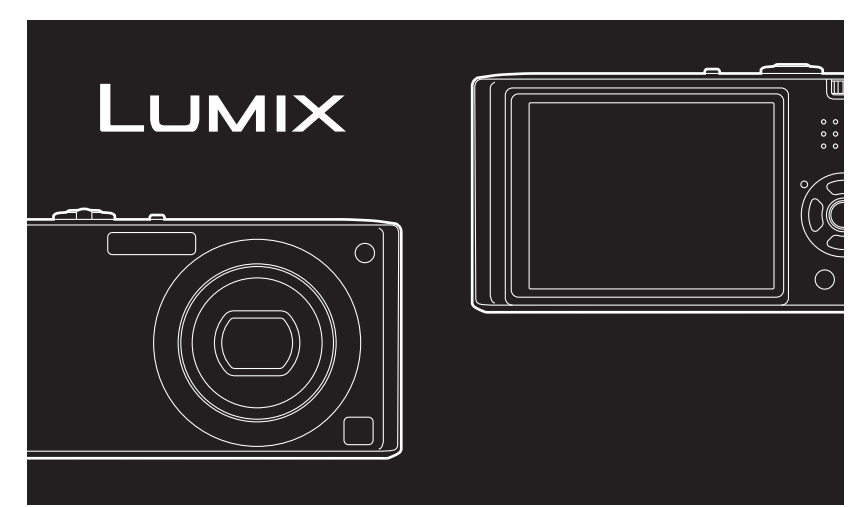

Bitte lesen Sie diese Bedienungsanleitung vor der Inbetriebnahme des Gerätes vollständig durch.

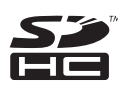

**Bitte beachten Sie auch die vollständige Bedienungsanleitung (PDF-Format) auf der mitgelieferten CD-ROM.** Diese Bedienungsanleitung erklärt Funktionen für fortgeschrittene Benutzer und enthält Hinweise zur Fehlersuche.

Web Site: http://www.panasonic-europe.com

#### **Sehr geehrter Kunde,**

Wir möchten diese Gelegenheit nutzen, um Ihnen für den Kauf dieser Digital-Kamera von Panasonic zu danken. Bitte lesen Sie die Bedienungsanleitung sorgfältig und bewahren Sie sie für ein späteres Nachschlagen auf.

**Informationen für Ihre Sicherheit** 

## **WARNUNG:**

**ZUR REDUZIERUNG DER GEFAHR VON BRAND, ELEKTRISCHEM SCHLAG UND BESCHÄDIGUNG:**

**• DIESES GERÄT SORGFÄLTIG VOR NÄSSE, FEUCHTIGKEIT, SPRITZ- UND TROPFWASSER ZU SCHÜTZEN; BLUMENVASEN UND ANDERE MIT FLÜSSIGKEITEN GEFÜLLTE BEHÄLTER DÜRFEN NICHT AUF DIESES GERÄT GESTELLT WERDEN.**

**• AUSSCHLIESSLICH DAS EMPFOHLENE ZUBEHÖR VERWENDEN.**

**• AUF KEINEN FALL DIE ABDECKUNG (ODER RÜCKWAND) ABSCHRAUBEN; IM GERÄTEINNEREN BEFINDEN SICH KEINE TEILE; DIE VOM BENUTZER GEWARTET WERDEN KÖNNEN. REPARATURARBEITEN SIND GRUNDSÄTZLICH DEM KUNDENDIENSTPERSONAL ZU ÜBERLASSEN.**

**Beachten Sie sorgfältig die Urheberrechte.**

**Das Aufnehmen von kommerziell vorbespielten Bändern oder Platten bzw. anderem veröffentlichtem oder gesendetem Material, außer für den privaten Gebrauch, kann Urheberrechte verletzen. Auch für private Zwecke gemachte Aufnahmen bestimmten Materials können verboten sein.**

- **• Bitte beachten Sie, dass Bedienelemente, Kamerateile, Menüeinträge und weitere Komponenten an Ihrer Digitalkamera etwas anders aussehen können als in den Abbildungen dieser Bedienungsanleitung.**
- **•** Das SDHC-Logo ist ein Warenzeichen.
- **•** Screenshots von Microsoft-Produkten sind mit Genehmigung der Microsoft Corporation abgebildet.
- **•** Andere in der Bedienungsanleitung abgedruckten Namen, Firmen- und Produktbezeichnungen sind Warenzeichen bzw. eingetragene Warenzeichen der betreffenden Unternehmen.

DAS NETZTEIL SOLLTE IN DER NÄHE DES GERÄTES PLAZIERT WERDEN UND LEICHT ZUGÄNGLICH SEIN.

#### **ACHTUNG**

Explosionsgefahr bei falschem Anbringen der Batterie. Ersetzen Sie nur mit einem äquivalentem vom Hersteller empfohlenem Typ. Behandeln Sie gebrauchte Batterien nach den Anweisungen des Herstellers.

#### **Warnung**

Brand-, Explosions- und Verbrennungsgefahr. Nicht auseinandernehmen, über 60 °C erhitzen oder anzünden.

Die Produktkennzeichnung befindet sich jeweils auf der Unterseite der Geräte.

#### **Benutzerinformation zur Sammlung und Entsorgung von veralteten Geräten und benutzten Batterien**

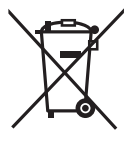

Diese Symbole auf den Produkten, Verpackungen und/oder Begleitdokumenten bedeuten, dass benutzte elektrische und elektronische Produkte und Batterien nicht in den allgemeinen Hausmüll gegeben werden sollen.

Bitte bringen Sie diese alten Produkte und Batterien zur Behandlung, Aufarbeitung bzw. zum Recycling gemäß Ihrer Landesgesetzgebung und den Richtlinien 2002/96/EG und 2006/66/EG zu Ihren zuständigen Sammelpunkten.

Indem Sie diese Produkte und Batterien ordnungsgemäß entsorgen, helfen Sie dabei, wertvolle Ressourcen zu schützen und eventuelle negative Auswirkungen auf die menschliche Gesundheit und die Umwelt zu vermeiden, die anderenfalls durch eine unsachgemäße Abfallbehandlung auftreten können.

Wenn Sie ausführlichere Informationen zur Sammlung und zum Recycling alter Produkte und Batterien wünschen, wenden Sie sich bitte an Ihre örtlichen Verwaltungsbehörden, Ihren

Abfallentsorgungsdienstleister oder an die Verkaufseinrichtung, in der Sie die Gegenstände gekauft haben.

Gemäß Landesvorschriften können wegen nicht ordnungsgemäßer Entsorgung dieses Abfalls Strafgelder verhängt werden.

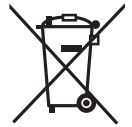

#### **Für geschäftliche Nutzer in der Europäischen Union**

Wenn Sie elektrische oder elektronische Geräte entsorgen möchten, wenden Sie sich wegen genauerer Informationen bitte an Ihren Händler oder Lieferanten.

#### **[Informationen zur Entsorgung in Ländern außerhalb der Europäischen Union]**

Diese Symbole gelten nur innerhalb der Europäischen Union. Wenn Sie solche Gegenstände entsorgen möchten, erfragen Sie bitte bei den örtlichen Behörden oder Ihrem Händler, welches die ordnungsgemäße Entsorgungsmethode ist.

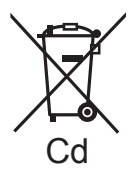

#### **Hinweis zum Batteriesymbol (unten zwei Symbolbeispiele):**

Dieses Symbol kann in Kombination mit einem chemischen Symbol verwendet werden. In diesem Fall erfüllt es die Anforderungen derjenigen Richtlinie, die für die betreffende Chemikalie erlassen wurde.

#### **Batterie-Entsorgung**

Batterien gehören nicht in den Hausmüll! Bitte bedienen Sie sich bei der Rückgabe verbrauchter Batterien/Akkus eines in Ihrem Land evtl. vorhandenen Rücknahmesystems. Bitte geben Sie nur entladene Batterien/Akkus ab. Batterien sind in der Regel dann entladen, wenn das damit betriebene Gerät

 -abschaltet und signalisiert "Batterien leer" -nach längerem Gebrauch der Batterien nicht mehr einwandfrei funktioniert.

Zur Kurzschlußsicherheit sollten die Batteriepole mit einem Klebestreifen überdeckt werden.

Deutschland: Als Verbraucher sind Sie gesetzlich verpflichtet, gebrauchte Batterien zurückzugeben. Sie können Ihre alten Batterien überall dort unentgeltlich abgeben, wo die Batterien gekauft wurden. Ebenso bei den öffentlichen Sammelstellen

in Ihrer Stadt oder Gemeinde.

Diese Zeichen finden Sie auf

schadstoffhaltigen Batterien:

Pb = Batterie enthält Blei

Cd = Batterie enthält Cadmium

Hg = Batterie enthält Quecksilber Li = Batterie enthält Lithium

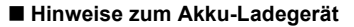

#### **WARNUNG!**

- **• UM AUSREICHENDE BELÜFTUNG ZU GEWÄHRLEISTEN, DARF DIESES GERÄT NICHT IN EINEM BÜCHERREGAL, EINBAUSCHRANK ODER EINEM SONSTIGEN ENGEN RAUM INSTALLIERT ODER AUFGESTELLT WERDEN. SORGEN SIE DAFÜR, DASS DER BELÜFTUNGSZUSTAND NICHT DURCH VORHÄNGE ODER ANDERE MATERIALIEN BEHINDERT WIRD, UM STROMSCHLAG- ODER FEUERGEFAHR DURCH ÜBERHITZUNG ZU VERMEIDEN.**
- **• ACHTEN SIE DARAUF, DIE ENTLÜFTUNGSSCHLITZE DES GERÄTES NICHT DURCH GEGENSTÄNDE AUS PAPIER ODER STOFF ZU BLOCKIEREN, Z.B. ZEITUNGEN, TISCHDECKEN UND VORHÄNGE.**
- **• STELLEN SIE KEINE QUELLEN OFFENER FLAMMEN, Z.B. BRENNENDE KERZEN, AUF DAS GERÄT.**
- **• BEACHTEN SIE BEI DER ENTSORGUNG VERBRAUCHTER BATTERIEN DIE EINSCHLÄGIGEN UMWELTSCHUTZBESTIMMUNGEN.**
- **•** Das Akku-Ladegerät ist auf Standby, wenn das Netzkabel angeschlossen ist. Der Hauptstromkreis steht immer unter Spannung, solange das Netzkabel mit dem Stromnetz verbunden ist.

#### ∫ **Hinweise zum Akku**

- **•** Der Akku darf weder Hitze noch offenem Feuer ausgesetzt werden.
- **•** Lassen Sie Akkus nie für längere Zeit bei direkter Sonneneinstrahlung in einem geschlossenen Auto liegen.

#### ∫ **Vorsichtsmaßnahmen**

- **•** Verwenden Sie ausschließlich das mitgelieferte AV-Kabel.
- **•** Verwenden Sie ausschließlich das Component-Kabel von Panasonic (DMW-HDC2; Sonderzubehör).

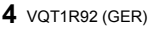

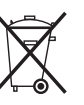

#### **Halten Sie die Kamera soweit wie möglich von Geräten fern, die elektromagnetische Felder erzeugen, wie Mikrowellengeräte, Fernsehgeräte und Videospielkonsolen.**

- **•** Wenn Sie die Kamera auf einem Fernsehgerät oder in dessen Nähe verwenden, können die mit der Kamera gemachten Aufnahmen einschließlich des Tons durch die elektromagnetischen Felder gestört werden.
- **•** Verwenden Sie die Kamera nicht in der Nähe von Mobiltelefonen. Es könnten sonst Bild- und Tonstörungen auftreten.
- **•** Durch starke, durch Lautsprecher oder große Motoren erzeugte Magnetfelder können bereits aufgezeichnete Daten und die entsprechenden Aufnahmen beschädigt werden.
- **•** Elektromagnetische Abstrahlungen von Mikroprozessoren können die Kamera beeinträchtigen und zu Bild- und Tonstörungen führen.
- **•** Werden die Kamerafunktionen durch elektromagnetische Felder anderer Geräte gestört und treten Fehlfunktionen auf, schalten Sie die Kamera aus. Nehmen Sie den Akku heraus oder stecken Sie das Netzteil (DMW-AC5E; Sonderzubehör) aus. Setzen Sie den Akku dann wieder ein bzw. stecken Sie das Netzteil wieder ein und schalten Sie die Kamera ein.

#### **Verwenden Sie die Kamera nicht in der Nähe von Funksendern oder Hochspannungsleitungen.**

**•** Bei Aufnahmen in der Nähe von Funksendern oder Hochspannungsleitungen können Bild- und Tonstörungen auftreten.

#### ∫ **Pflege der Kamera**

**• Vermeiden Sie heftiges Schütteln oder Stoßen der Kamera, achten Sie insbesondere darauf, sie nicht fallen zu lassen.**

Die Kamera funktioniert sonst unter Umständen nicht mehr, sie kann keine Bilder mehr aufzeichnen oder der LCD-Monitor kann schwer beschädigt werden.

**•** Wir empfehlen dringend, die Kamera nicht in der Hosentasche zu lassen, wenn Sie sich setzen. Schieben Sie die Kamera auch nicht mit Gewalt in eine volle oder enge Tasche usw.

Sie könnten den LCD-Monitor beschädigen oder sich verletzen.

- **• Die folgenden Orte bzw. Umstände erfordern besondere Vorsicht, weil sie zu Fehlfunktionen führen können.**
	- **–** Orte mit viel Sand oder Staub.
- **–** Umstände, die eine Wassergefahr bedeuten, wie regnerische Tage oder ein **Strandaufenthalt**
- **• Berühren Sie weder die Linsenoberfläche noch die Anschlüsse mit verschmutzten Händen. Achten Sie auch darauf, dass weder Flüssigkeiten noch Sand oder andere Fremdkörper in die Spalten um Objektiv, Tasten usw. gelangen.**
- **• Wenn Wasser oder Salzwasser auf die Kamera spritzt, wischen Sie das Kameragehäuse vorsichtig mit einem trockenen Tuch ab.**

#### ∫ **Hinweise zu Kondensation (Wenn das Objektiv beschlägt)**

- **•** Kondensation entsteht, wenn sich Umgebungstemperatur oder Luftfeuchte ändern. Achten Sie auf Anzeichen von Kondensation, da sie zu Flecken auf dem Objektiv, Pilzbefall und Fehlfunktionen der Kamera führen kann.
- **•** Wenn sich Kondensation bildet, schalten Sie die Kamera aus und lassen Sie sie für etwa 2 Stunden ausgeschaltet. Wenn sich die Temperatur der Kamera an die Umgebungstemperatur angleicht, verdunstet das Kondenswasser von selbst.

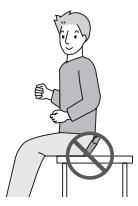

#### ∫ **Hinweise zu Speicherkarten, die mit diesem Gerät verwendet werden können**

Sie können eine SD-Speicherkarte, eine SDHC-Speicherkarte oder eine MultiMediaCard verwenden.

- **•** Wenn in dieser Bedienungsanleitung der Begriff **Karte** verwendet wird, bezieht er sich auf die folgenden Speicherkartentypen:
	- **–** SD-Speicherkarten (8 MB bis 2 GB)
	- **–** SDHC-Speicherkarte (4 GB, 8 GB, 16 GB, 32 GB)
	- **–** MultiMediaCard (nur Fotos)

Genauere Hinweise zu Speicherkarten, die mit diesem Gerät verwendet werden können.

- **•** Speicherkarten mit 4 GB Kapazität oder mehr müssen dem SDHC-Standard entsprechen.
- **•** A Speicherkarten mit 4 GB oder mehr, die kein SDHC-Logo tragen, entsprechen nicht dem SD-Standard und können mit diesem Gerät nicht verwendet werden.

Die neuesten Informationen finden Sie auf folgender Website: **http://panasonic.co.jp/pavc/global/cs**

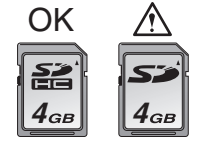

(Diese Website steht nur auf Englisch zur Verfügung.)

**•** Bewahren Sie die Speicherkarte außerhalb der Reichweite von Kindern aus, damit diese die Karte nicht verschlucken können.

# Inhalt

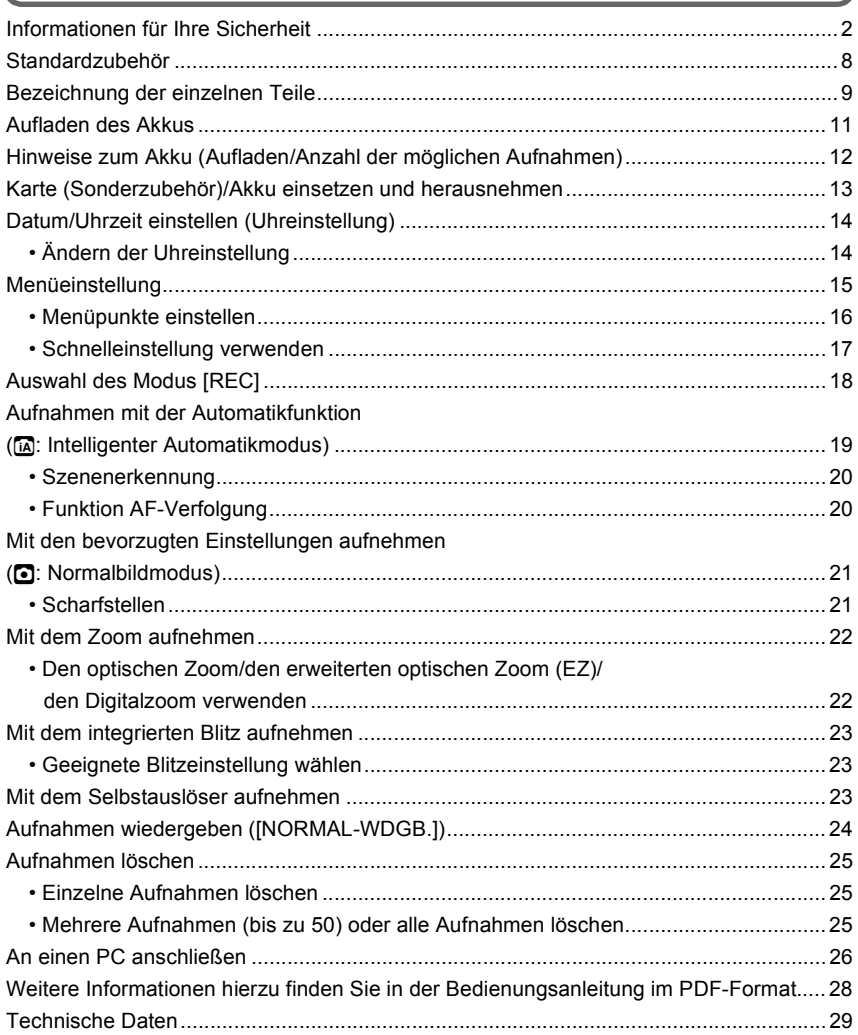

## **Standardzubehör**

Überprüfen Sie, ob sämtliches Zubehör im Lieferumfang enthalten ist, bevor Sie die Kamera in Betrieb nehmen.

- 1 Akkupack (im Text als **Akku** bezeichnet) Laden Sie den Akku vor dem ersten Einsatz auf.
- 2 Akku-Ladegerät (im Text als **Ladegerät** bezeichnet)
- 3 Netzkabel<br>4 USB-Ansc
- 4 USB-Anschlusskabel<br>5 AV-Kabel
- 5 AV-Kabel<br>6 CD-ROM
- 6 CD-ROM
	- **•** Software: Zur Installation der Software auf Ihrem **Computer**
- 7 CD-ROM
	- **•** Bedienungsanleitung
- 8 Handschlaufe
- 9 Akkutasche
- **•** SD-Speicherkarte, SDHC-Speicherkarte und MultiMediaCard werden im Text als **Karte** bezeichnet.
- **• Die Speicherkarte ist als Sonderzubehör erhältlich.**

**Auch wenn keine Karte eingesetzt ist, können Sie mit dem internen Speicher Bilder aufnehmen und wiedergeben.**

**•** Wenden Sie sich an den Händler oder an das nächstgelegene ServiceCenter, wenn Sie Ersatz für mitgeliefertes Zubehör benötigen. (Alle Teile des Zubehörs sind separat erhältlich.)

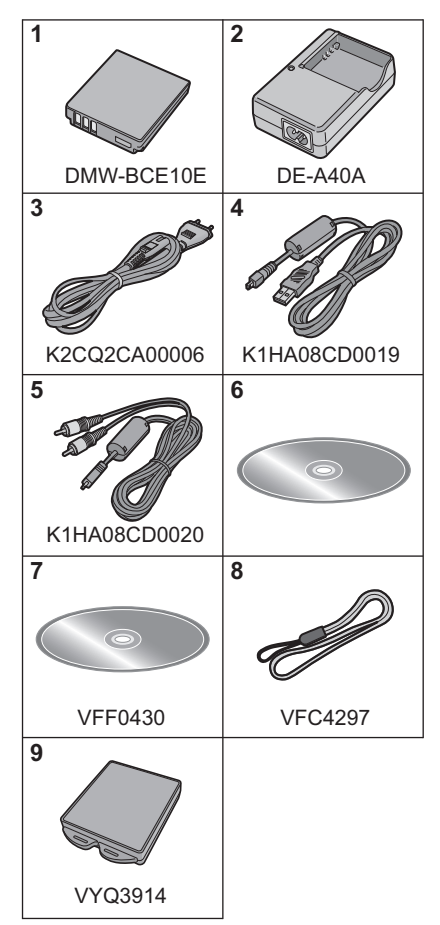

## **Bezeichnung der einzelnen Teile**

- 1 Blitz
- 2 Objektiv
- 3 Selbstauslöseranzeige AF-Hilfslicht
- 4 LCD-Monitor<br>5 Statusanzeine
- 5 Statusanzeige<br>6 IMENU/SETI-
- 6 [MENU/SET]-Taste<br>7 Taste IDISPLAY1
- 7 Taste [DISPLAY]<br>8 Taste [O.MENU]/
- 8 Taste [Q.MENU]/Löschen<br>9 Auswahlschalter IRFC1/IW
- 9 Auswahlschalter [REC]/[WIEDERG.]

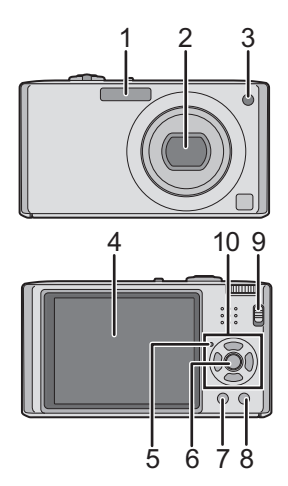

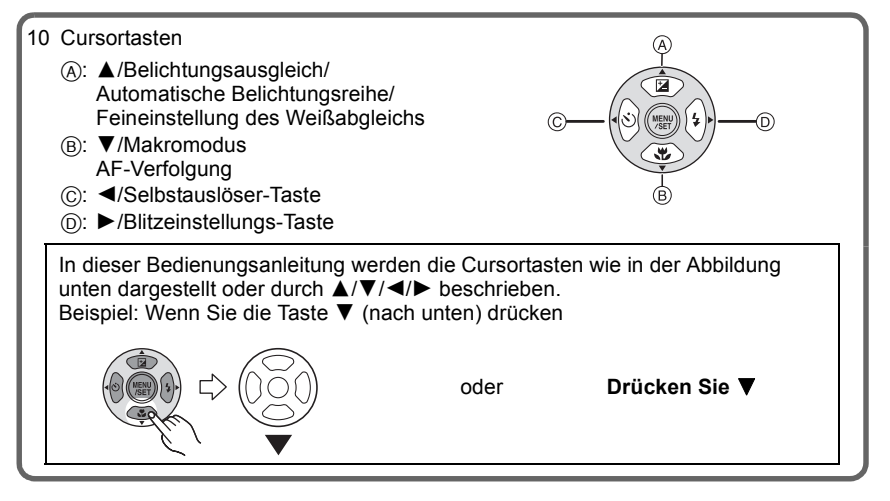

- 11 ON/OFF-Schalter
- 12 Zoomhebel
- 13 Lautsprecher
- 14 Mikrofon
- 15 Auslöser
- 16 Modus-Wahlschalter
- 17 Öse für Handschlaufe
	- **•** Es ist dringend zu empfehlen, die Handschlaufe zu befestigen und die Kamera damit zu sichern, so dass sie während der Verwendung nicht herunterfallen kann.
- 18 Objektivtubus
- 19 [COMPONENT OUT]-Anschluss
- 20 [AV OUT/DIGITAL]-Anschluss
- 21 [DC IN]-Anschluss
	- **•** Verwenden Sie nur das Originalnetzteil von Panasonic (DMW-AC5E; Sonderzubehör).
	- **•** Der Akku kann auch dann nicht in der Kamera aufgeladen werden, wenn das Netzteil (DMW-AC5E; Sonderzubehör) angeschlossen ist.
- 22 Stativanschluss
	- **•** Achten Sie bei Verwendung eines Stativs darauf, dass dieses einen sicheren Stand hat, bevor Sie die Kamera anbringen.
- 23 Karten-/Akkufach-Abdeckung
- 24 Freigabehebel

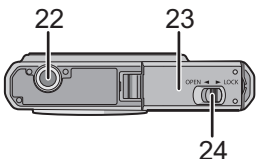

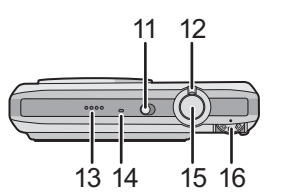

18

17

20 21

19

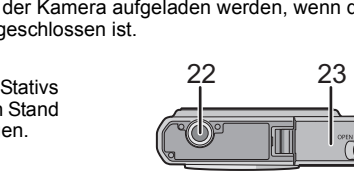

 $\overline{\mathbf{0}}$   $\overline{\mathbf{0}}$ 

## **Aufladen des Akkus**

- **• Verwenden Sie nur das vorgesehene Ladegerät und den vorgesehenen Akku.**
- **• Der Akku ist bei Auslieferung nicht geladen. Laden Sie den Akku vor dem ersten Einsatz auf.**
- **•** Laden Sie den Akku mit dem Ladegerät immer in Innenräumen auf.
- Laden Sie den Akku bei einer Temperatur zwischen 10 °C und 35 °C auf. (Die Temperatur des Akkus sollte auch in diesem Bereich liegen.)

```
Achten Sie beim Einsetzen des 
   Akkus auf die richtige 
   Ausrichtung.
1
```
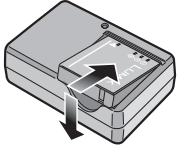

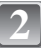

#### **Schließen Sie das Netzkabel an.**

- **•** Der Stecker des Netzkabels lässt sich nicht komplett in die Netzbuchse des Ladegeräts stecken. Es bleibt eine Lücke wie unten gezeigt.
- **•** Der Ladevorgang beginnt, wenn die [CHARGE]-Anzeige (A grün leuchtet.
- **•** Der Ladevorgang ist beendet, wenn die [CHARGE]-Anzeige (A) erlischt (nach maximal ca. 120 min).

#### **Nehmen Sie den Akku nach Beendigung des Ladevorgangs heraus. 3**

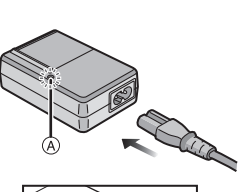

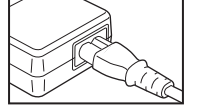

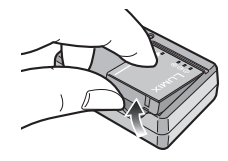

### **Hinweis**

- **•** Ziehen Sie das Netzkabel nach Beendigung des Ladevorgangs aus der Steckdose.
- **•** Der Akku erwärmt sich sowohl während des Betriebs als auch während des Ladevorgangs und danach. Auch die Kamera erwärmt sich während des Betriebs. Dies ist keine Fehlfunktion.
- **•** Ein aufgeladener Akku entlädt sich allmählich, wenn er für lange Zeit nicht verwendet wird.
- **•** Der Akku kann zwar wieder aufgeladen werden, wenn er noch nicht vollständig entladen ist, es ist aber dennoch nicht zu empfehlen, den Akku häufig aufzuladen, wenn er noch geladen ist. (Aufgrund der Eigenschaften von Akkus dieser Bauart führt unnötiges Aufladen zur Verkürzung der Betriebsdauer und zum Anschwellen des Akkus.)
- **•** Wenn die Betriebsdauer der Kamera auch nach ordnungsgemäß erfolgter Aufladung des Akkus sehr kurz bleibt, ist das Ende der Akku-Lebensdauer erreicht. Kaufen Sie einen neuen Akku.
- **• Achten Sie darauf, dass keine metallischen Gegenstände (z. B. Büroklammern oder Schmuck) in den Kontaktbereich des Netzsteckers gelangen. Durch einen Kurzschluss oder die dabei erzeugte Hitze könnte es sonst zu einem Brand bzw. zu Stromschlägen kommen.**

## **Hinweise zum Akku (Aufladen/Anzahl der möglichen**

**Aufnahmen)**

#### ∫ **Betriebsdauer des Akkus**

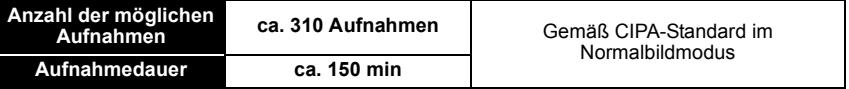

#### **Aufnahmebedingungen gemäß CIPA-Standard**

- **•** CIPA ist die Abkürzung für [Camera & Imaging Products Association].
- Temperatur: 23 °C/Luftfeuchte: 50%, bei eingeschaltetem LCD-Monitor.<sup>\*</sup>
- **•** Bei Verwendung einer SD-Speicherkarte von Panasonic (32 MB).
- **•** Bei Verwendung des mitgelieferten Akkus.
- **•** Aufnahmebeginn 30 Sekunden, nachdem die Kamera eingeschaltet wurde (bei Einstellung des optischen Bildstabilisators auf [AUTO]).
- **• Je eine Aufnahme alle 30 Sekunden**, wobei jede zweite Aufnahme mit voller Blitzstärke erfolgt.
- **•** Drehen des Zoomhebels bei jeder Aufnahme von Tele nach Weitwinkel oder umgekehrt.
- **•** Ausschalten der Kamera nach allen 10 Aufnahmen, anschließend Warten, bis die Temperatur des Akkus sinkt.
- $*$  Die Anzahl der möglichen Aufnahmen ist im Modus Auto-Power-LCD und Power-LCD geringer.

#### **Die Anzahl der möglichen Aufnahmen variiert je nach dem Zeitabstand zwischen den Aufnahmen. Je größer dieses Aufnahmeintervall ist, desto geringer ist die Anzahl der möglichen Aufnahmen. [Wenn z. B. nur alle 2 Minuten eine Aufnahme gemacht wird, verringert sich die Anzahl der möglichen Aufnahmen auf ca. 77.]**

#### **Wiedergabedauer ca. 400 min**

**Die Anzahl der möglichen Aufnahmen und die Wiedergabedauer** variieren je nach den Betriebsbedingungen der Kamera und den Lagerbedingungen des Akkus.

#### ∫ **Aufladen**

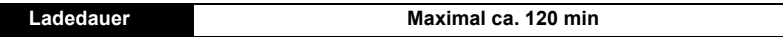

Für die Ladedauer und die **Anzahl der möglichen Aufnahmen** mit dem als Sonderzubehör erhältlichen Akkupack (DMW-BCE10E) gelten die gleichen Werte wie oben.

**Die Ladedauer** variiert leicht je nach dem Zustand des Akkus und den Umgebungsbedingungen beim Ladevorgang.

Wenn der Ladevorgang erfolgreich abgeschlossen ist, schaltet sich die [CHARGE]-Anzeige aus.

#### **Hinweis**

- **•** Je häufiger der Akku aufgeladen wird, desto kürzer kann die Betriebszeit des Akkus werden. Um eine lange Akku-Lebensdauer zu erreichen, sollte der Akku möglichst erst dann aufgeladen werden, wenn er vollständig entladen ist.
- **•** Bei niedrigen Umgebungstemperaturen (z.B. beim Skifahren/Snowboarden) kann die Leistung des Akkus vorübergehend schwächer und die Betriebszeit dadurch kürzer werden.

## **Karte (Sonderzubehör)/Akku einsetzen und herausnehmen**

**•** Stellen Sie sicher, dass die Kamera ausgeschaltet ist.

**•** Es wird empfohlen, Speicherkarten von Panasonic zu verwenden.

### **Schieben Sie den Freigabehebel in Pfeilrichtung und öffnen Sie die Karten-/ Akkufach-Abdeckung.**

- **• Verwenden Sie nur Originalakkus von Panasonic. (DMW-BCE10E)**
- **• Falls andere Akkus verwendet werden, übernehmen wir keine Gewähr für die Qualität dieses Produkts.**

**Akku: Setzen Sie den Akku vollständig ein und achten Sie dabei auf die korrekte Ausrichtung. Ziehen Sie zum Herausnehmen des Akkus den Hebel** A **in Pfeilrichtung.**

**Karte: Schieben Sie zum Einsetzen die Karte vollständig ein, bis sie einklickt. Achten Sie dabei auf die korrekte Ausrichtung. Um die Karte herauszunehmen, drücken Sie auf die Karte, bis ein Klicken zu hören ist, und ziehen Sie sie dann gerade heraus.**

- B: Achten Sie darauf, die Anschlusskontakte der Karte nicht zu berühren.
- **•** Wenn die Karte nicht vollständig eingeschoben wird, kann sie beschädigt werden.
- 1**:Schließen Sie die Karten-/ Akkufach-Abdeckung. 3**

### 2**:Schieben Sie den Freigabehebel in Pfeilrichtung.**

**•** Wenn sich die Karten-/Akkufach-Abdeckung nicht vollständig schließen lässt, nehmen Sie die Karte heraus, prüfen Sie die Ausrichtung der Karte und setzen Sie sie wieder ein.

## **Hinweis**

**1**

**2**

- **•** Nehmen Sie den Akku nach dem Gebrauch heraus. Bewahren Sie den herausgenommenen Akku in der Akkutasche auf (im Lieferumfang).
- **•** Wenn Sie den Akku herausnehmen, bevor LCD-Monitor und Statusanzeige (grün) erloschen sind, werden die Einstellungen der Kamera unter Umständen nicht ordnungsgemäß abgespeichert.
- **•** Der mitgelieferte Akku ist ausschließlich für diese Kamera vorgesehen. Verwenden Sie ihn nicht mit anderen Geräten.
- **•** Schalten Sie die Kamera aus und warten Sie stets, bis die Statusanzeige vollständig erloschen ist, bevor Sie die Karte oder den Akku herausnehmen. (Das Gerät funktioniert sonst unter Umständen nicht mehr normal, die Karte könnte beschädigt werden, oder die Aufnahmen könnten verloren gehen.)

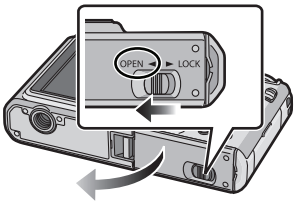

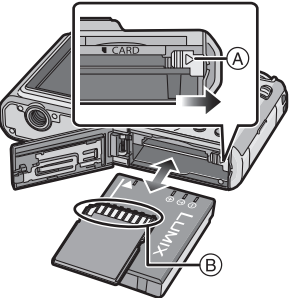

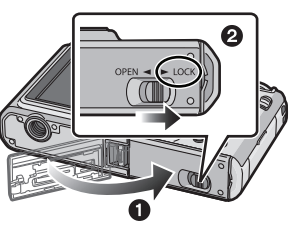

## **Datum/Uhrzeit einstellen (Uhreinstellung)**

**• Die Uhr ist bei Auslieferung der Kamera nicht geladen.**

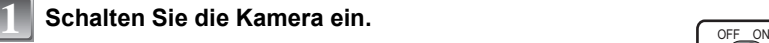

- (A) [MENU/SET]-Taste
- $\overline{B}$  Cursortasten

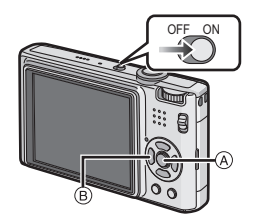

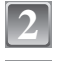

**3**

## **Drücken Sie auf [MENU/SET].**

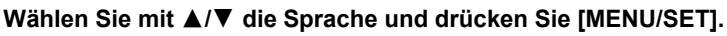

**•** Die Meldung [BITTE UHR EINSTELLEN] wird angezeigt. (Diese Meldung wird im Modus [WIEDERG.] nicht angezeigt.)

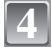

**6**

## **Drücken Sie auf [MENU/SET].**

- **Wählen Sie mit <//>**  $\overline{P}$  **die Menüpunkte (Jahr,**  $\overline{P}$ **)**<br> **Monat Tag Stunde Minute Monat, Tag, Stunde, Minute, Anzeigereihenfolge oder Zeitanzeigeformat) und nehmen Sie die gewünschte Einstellung mit** 3**/**4 **vor.**
	- A: Uhrzeit am Heimatort
	- B: Uhrzeit am Reiseziel
	- $\tilde{m}$ : Abbrechen ohne Einstellung der Uhrzeit.
	- **•** Wählen Sie für das Zeitanzeigeformat entweder [24STD] oder [AM/PM].
	- **•** Wenn [AM/PM] ausgewählt ist, wird AM/PM angezeigt.

## **Drücken Sie zur Einstellung [MENU/SET].**

- **•** Schalten Sie die Kamera aus, wenn Sie die Uhrzeiteinstellung abgeschlossen haben. Schalten Sie die Kamera dann wieder ein, schalten Sie sie in den Aufnahmemodus und überprüfen Sie, ob auf dem Display die gewünschten Einstellungen zu sehen sind.
- **•** Wenn Sie [MENU/SET] drücken, um die Einstellungen abzuschließen, ohne dass die Uhr gestellt wurde, stellen Sie die Uhr mit dem nachfolgend beschriebenen Verfahren "Ändern der Uhreinstellung" auf die korrekte Zeit.

## **Ändern der Uhreinstellung**

#### **Wählen Sie im Menü [REC] oder [SETUP] die Option [UHREINST.] und drücken Sie** 1**.**

- **•** Die Änderung der Uhreinstellung kann in den Schritten **5** und **6** erfolgen.
- **• Die Uhreinstellung wird auch ohne den Kamera-Akku mit Hilfe des integrierten Uhr-Akkus 3 Monate lang beibehalten. (Lassen Sie den aufgeladenen Kamera-Akku 24 Stunden im Gerät, um den Uhr-Akku vollständig aufzuladen.)**

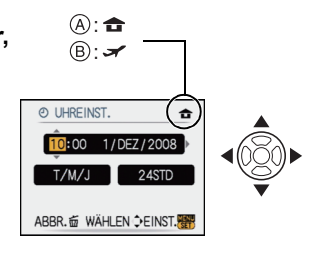

## **Menüeinstellung**

Auf der Kamera sind Menüs eingerichtet, mit denen Sie die gewünschten Einstellungen für Aufnahmen und deren Wiedergabe vornehmen können, außerdem Menüs, mit denen Sie die Kamera effektiver, einfacher und bequemer nutzen können.

Insbesondere im [SETUP]-Menü lassen sich einige wichtige Einstellungen zur Uhr und zur Leistung der Kamera vornehmen. Prüfen Sie die Einstellungen dieses Menüs, bevor Sie mit der Kamera weiterarbeiten.

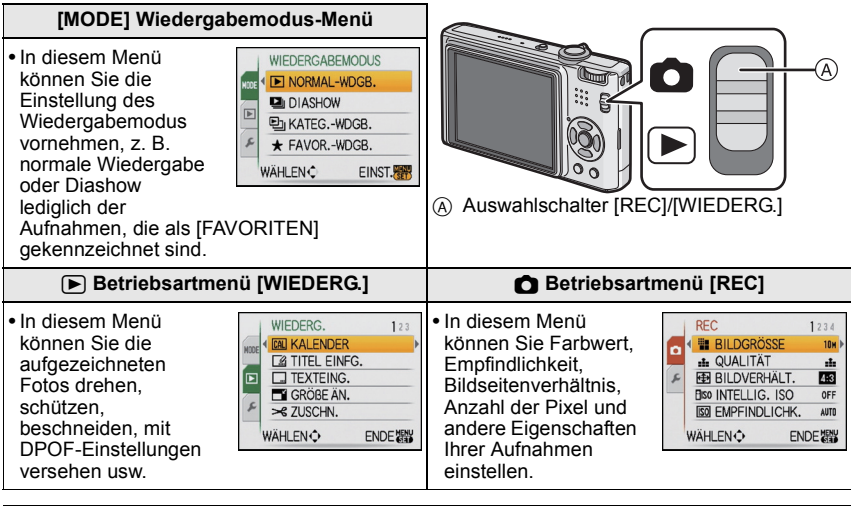

### **[SETUP]-Menü**

- **•** In diesem Menü lassen sich die Uhrzeiteinstellung, die Auswahl der Pieptoneinstellungen und weitere Einstellungen vornehmen, mit denen die Bedienung der Kamera erleichtert wird.
- **•** Das [SETUP]-Menü kann aus dem [AUFNAHMEMODUS] oder dem [WIEDERGABEMODUS] aufgerufen werden.

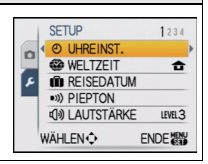

## **Menüpunkte einstellen**

In diesem Abschnitt wird die Auswahl der Einstellungen im Normalbildmodus beschrieben. Die gleichen Einstellungen können auch für die Menüs [WIEDERG.] und [SETUP] verwendet werden.

Beispiel: Umschalten des [AF-MODUS] von [ $\blacksquare$ ] auf [ $\clubsuit$ ] im Normalbildmodus

## **Schalten Sie die Kamera ein.**

- (A) [MENU/SET]-Taste
- $\overline{B}$  Auswahlschalter [REC]/[WIEDERG.]
- $\circled{c}$  Modus-Wahlschalter

#### **Schieben Sie den Auswahlschalter [REC]/ [WIEDERG.] auf [**!**]. 2**

**•** Wenn Sie die Menüeinstellungen unter [WIEDERG.] auswählen, stellen Sie den Auswahlschalter [REC]/ [WIEDERG.] auf [[D] und gehen Sie weiter zu Schritt **4**.

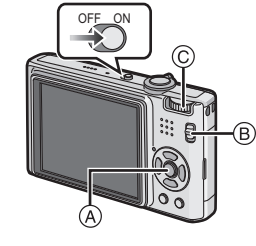

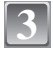

**1**

## **Stellen Sie den Modus-Wahlschalter auf [**·**].**

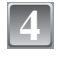

#### **Drücken Sie [MENU/SET], um das Menü anzuzeigen.**

**•** Sie können von jeder Menüseite aus durch Drehen des Zoomhebels zwischen den einzelnen Menüseiten wechseln.

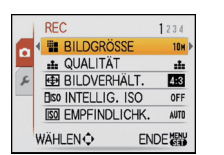

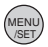

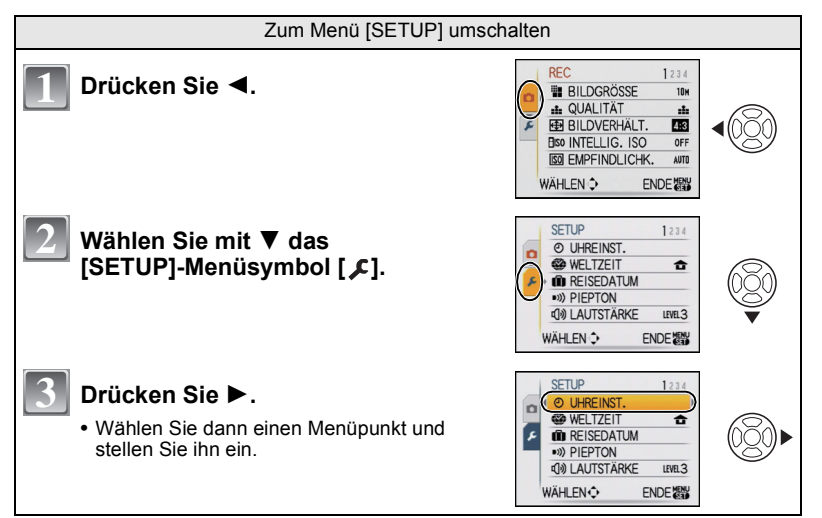

#### **Wählen Sie mit** 3**/**4 **den Menüpunkt [AF-MODUS]. •** Wählen Sie den Punkt ganz unten und wechseln Sie

mit ▼ zum nächsten Bildschirm.

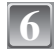

**5**

## **Drücken Sie ▶.**

**•** Je nach dem Menüpunkt wird die Einstellung unter Umständen gar nicht oder auf andere Art angezeigt.

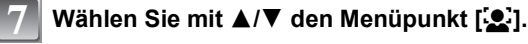

**Drücken Sie zur Einstellung [MENU/SET].**

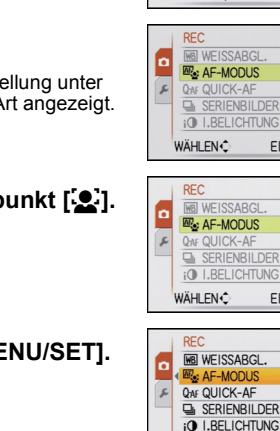

**REC** 

lo

**MB** WEISSABGL.

**E** AF-MODUS

**QAF QUICK-AF** 

WÄHLENÔ

WÄHLEN O

SERIENBILDER

**iO** I.BELICHTUNG

 $1234$ 

AWB

同

OFF

OFF

OFF

**ENDEZEN** 

œ

q.

圖

同

同  $\overline{\mathbf{C}}$ 

栖

画

 $\square$ 

 $\overline{\blacksquare}$ 

 $\Box$ 

 $234$ 

AMR

to:

OFF

OFF

OFF

**ENDEZEN** 

EINST.

EINST.

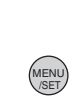

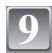

**8**

## **Schließen Sie das Menü mit [MENU/SET].**

### **Schnelleinstellung verwenden**

Über die Schnelleinstellung lassen sich bestimmte Menüeinstellungen besonders einfach finden.

- **•** Manche Menüpunkte können nicht über die Modi eingestellt werden.
- **•** Wenn die Funktion [STABILISATOR] aktiviert ist und Sie dann auf [DISPLAY] drücken, kann die Option [DEMO ERSCH./OBJ.BEW.] angezeigt werden.

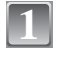

**Halten Sie bei der Aufnahme [Q.MENU] gedrückt.**

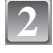

**Wählen Sie mit** 3**/**4**/**2**/**1 **den Menüpunkt und die Einstellung und schließen Sie dann das Menü mit [MENU/SET].**

A Es werden die einzustellenden Menüpunkte und die Einstellungen angezeigt.

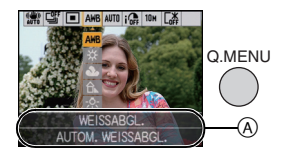

### Moduswahl

## **Auswahl des Modus [REC]**

Bei Auswahl des [REC]-Modus kann die Kamera entweder in den intelligenten Automatikmodus, in dem je nach Motiv und Aufnahmebedingungen die optimalen Einstellungen vorgenommen werden, oder in den Szenenmodus gesetzt werden, in dem sich die Aufnahmeeinstellungen nach der jeweiligen Szene richten.

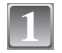

## **Schalten Sie die Kamera ein.**

- A Auswahlschalter [REC]/[WIEDERG.]  $\overline{B}$  Modus-Wahlschalter
- **Schieben Sie den Auswahlschalter [REC]/ [WIEDERG.] auf [0].**

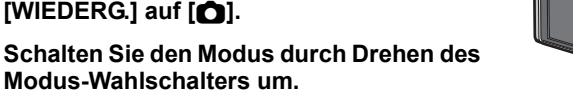

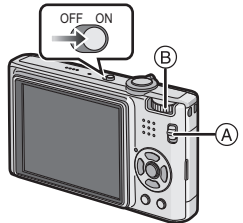

**3**

**2**

**Modus-Wahlschalters um.**

**Drehen Sie den gewünschten Modus an Position** C**.**

**• Drehen Sie den Modus-Wahlschalter bei der Einstellung langsam und gezielt. (Der Teil, auf dem sich keine Modussymbole befinden, lässt sich nicht auf diese Position drehen.)**

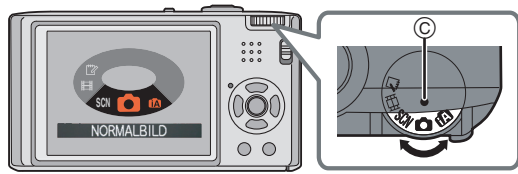

### ∫ **Liste der [REC]-Modi**

#### **f** Intelligenter Automatikmodus

Die Motive werden mit automatisch von der Kamera vorgenommenen Einstellungen aufgenommen.

#### ! **Normalbildmodus**

Für die Aufnahmen werden die Einstellungen verwendet, die Sie selbst vorgenommen haben.

#### **SCN** Szenenmodus

Mit dem Szenenmodus können Aufnahmen gemacht werden, deren Einstellungen ideal zur Aufnahmesituation passen.

#### **EBI** Bewegtbild-Modus

In dieser Betriebsart lassen sich Bewegtbilder aufzeichnen.

#### ì **Zwischenablage-Modus**

Als Notiz aufzeichnen.

Modus [REC]: [iA]

## **Aufnahmen mit der Automatikfunktion (**ñ**: Intelligenter Automatikmodus)**

Die Kamera nimmt eigenständig die am besten geeigneten Einstellungen für das jeweilige Motiv und die Aufnahmebedingungen vor. Dieser Modus ist daher insbesondere Einsteigern zu empfehlen und eignet sich auch ideal für Fotografen, die der Einfachheit halber die Einstellungen der Kamera überlassen, um sich ganz auf das Motiv zu konzentrieren.

- **•** Die folgenden Funktionen werden automatisch aktiviert. **–**Szenenerkennung/[STABILISATOR]/[INTELLIG. ISO]/Gesichtserkennung/[QUICK-AF]/ [I.BELICHTUNG]/Digitale Rote-Augen-Korrektur/Gegenlichtausgleich
- Die Statusanzeige <sup>3</sup> leuchtet, wenn Sie die Kamera einschalten <sup>2</sup>. (Die Statusanzeige verschwindet nach etwa 1 Sekunde.) (**6**: Auslöser)

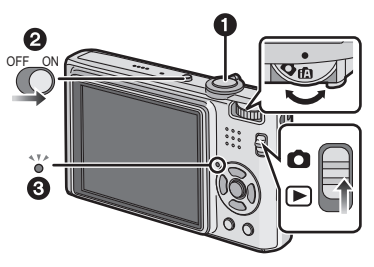

**Schieben Sie den Auswahlschalter [REC]/[WIEDERG.] auf [0].** 

**Stellen Sie den Modus-Wahlschalter auf [**ñ**].**

**Halten Sie die Kamera vorsichtig, aber fest mit beiden Händen, lassen Sie Ihre Arme ruhig am Körper anliegen und nehmen Sie eine stabile Haltung mit leicht gespreizten Beinen ein.**

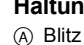

**1 2**

**3**

 $\overline{B}$  AF-Hilfslicht

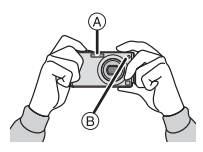

- **Drücken Sie den Auslöser halb herunter, 4 um scharfzustellen.**
	- **•** Wenn auf das Motiv scharfgestellt ist, leuchtet die Schärfeanzeige (1) (grün).
	- **•** Bei der Gesichtserkennungsfunktion wird der AF-Rahmen 2 um das Gesicht des Motivs angezeigt. In anderen Fällen wird dieser Rahmen dort angezeigt, wo auf das Motiv scharfgestellt ist.
	- **•** Der Scharfstellbereich liegt bei 5 cm (Weitwinkel)/1 m (Tele) bis  $\infty$ .

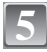

## **Drücken Sie den Auslöser ganz (also weiter nach unten), um die Aufnahme zu machen.**

**•** Wenn Bilder in den internen Speicher (oder auf die Karte) aufgenommen werden, leuchtet die Zugriffsanzeige rot.

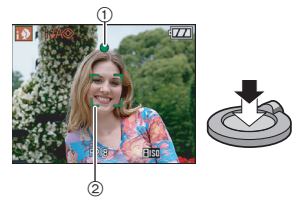

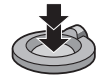

## **Szenenerkennung**

Sobald die Kamera die optimale Szene erkannt hat, wird das Symbol der betreffenden Szene zwei Sekunden lang blau angezeigt, danach wechselt die Farbe auf das sonst übliche Rot.

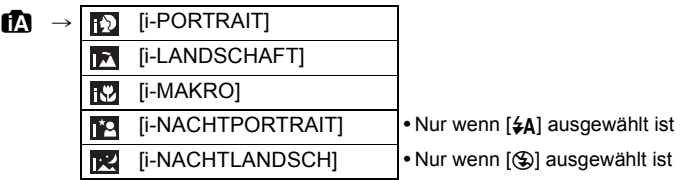

- [n] wird eingestellt, wenn keine der Szenen passend erscheint und die Standardeinstellungen eingestellt sind.
- **•** Wenn zum Beispiel ein Stativ verwendet wird und die Kamera beurteilt, dass praktisch kein Verwackeln der Kamera vorliegt, wird die Verschlusszeit, wenn die Szene als [ 2 ] identifiziert wurde, auf ein Maximum von 8 Sekunden eingestellt. Achten Sie darauf, die Kamera während der Aufnahme nicht zu bewegen.
- **•** Wenn die Kamera auf AF-Verfolgung eingestellt ist, wird automatisch eine optimale Szeneneinstellung für das ausgewählte Motiv vorgenommen.

#### ∫ **Gesichtserkennung**

Wenn [[0] oder [[2] ausgewählt ist, erkennt die Kamera automatisch das Gesicht eines Motivs und stellt die Schärfe und Belichtung passend dazu ein.

### **Hinweis**

- **•** Bei den unten genannten Bedingungen können für das gleiche Motiv unterschiedliche Szenen als passend erkannt werden.
	- **–** Bedingungen im Zusammenhang mit dem Motiv: Gesicht sehr hell oder dunkel, Größe des Motivs, Abstand zum Motiv, Kontrast des Motivs, Motiv in Bewegung, Verwendung des Zooms
	- **–** Bedingungen im Zusammenhang mit der Aufnahme: Sonnenuntergang, Sonnenaufgang, Geringe Helligkeit, Verwackeln der Kamera
- **•** Um Aufnahmen mit einer gewünschten Szenenfunktion zu machen, sollte der passende Aufnahmemodus gewählt werden.

#### ∫ **Der Gegenlichtausgleich**

Gegenlicht ist Licht, das von hinter dem Motiv kommt.

In diesem Fall erscheint das Motiv zu dunkel. Diese Funktion gleicht diesen Umstand aus, indem sie die Aufnahme automatisch insgesamt aufhellt.

## **Funktion AF-Verfolgung**

Mit dieser Funktion kann die Schärfe auf das ausgewählte Motiv gelegt werden. Die Schärfe folgt diesem Motiv automatisch, auch wenn es sich bewegt.

**•** Stellen Sie die Funktion [AF-VERFOLG.] im Menü [REC] auf [ON]. (Auf dem Display wird  $[r_{\overline{i}:1}]$  angezeigt.)

### **Bringen Sie das Motiv in den Rahmen für die AF-Verfolgung und drücken Sie auf ▼, um das Motiv festzulegen.**

- **•** Der Rahmen für die AF-Verfolgung wird gelb.
- **•** Für das ausgewählte Motiv wird eine optimale Szeneneinstellung gewählt.
- Um die Motivfestlegung aufzuheben, drücken Sie noch einmal auf  $\blacktriangledown$ .

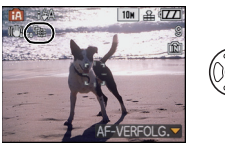

## $Modus$   $[REC]$ :  $\Box$

## **Mit den bevorzugten Einstellungen aufnehmen (**·**: Normalbildmodus)**

Hier können Sie mehr Menüpunkte einstellen und haben mehr Freiheit beim Fotografieren als bei Aufnahmen im intelligenten Automatikmodus.

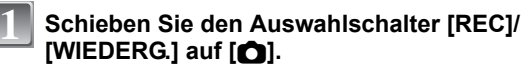

- (A) Modus-Wahlschalter
- $\overline{B}$  Auswahlschalter [REC]/[WIEDERG.]

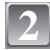

### **Stellen Sie den Modus-Wahlschalter auf [**·**].**

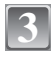

#### **Richten Sie den AF-Rahmen auf den Punkt, den Sie scharfstellen möchten.**

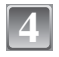

### **Drücken Sie den Auslöser halb herunter, um scharfzustellen.**

- **•** Wenn auf das Motiv scharfgestellt ist, leuchtet die Schärfeanzeige (grün) auf.
- **•** Der Scharfstellbereich liegt bei 50 cm (Weitwinkel)/ 1 m (Tele) bis  $\infty$ .

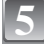

#### **Drücken Sie den bisher halb gedrückten Auslöser ganz herunter, um eine Aufnahme zu machen.**

**•** Wenn Bilder in den internen Speicher (oder auf die Karte) aufgenommen werden, leuchtet die Zugriffsanzeige rot.

## **Scharfstellen**

Richten Sie den AF-Rahmen auf das Motiv und drücken Sie dann den Auslöser halb herunter.

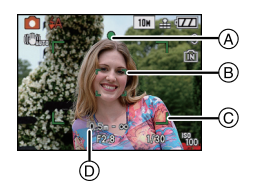

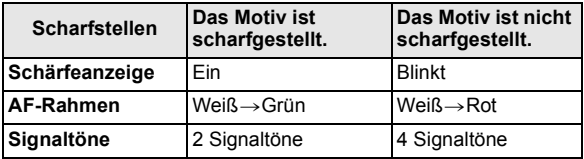

- A Schärfeanzeige
- B AF-Rahmen (normal)
- $\overline{6}$  AF-Rahmen (bei Verwendung des Digitalzooms oder bei dunkler Umgebung)
- $\overline{D}$  Scharfstellbereich

![](_page_20_Picture_25.jpeg)

![](_page_20_Picture_26.jpeg)

![](_page_20_Picture_27.jpeg)

Modus [REC]: **[A O SII E] B** 

## **Mit dem Zoom aufnehmen**

### **Den optischen Zoom/den erweiterten optischen Zoom (EZ)/ den Digitalzoom verwenden**

Mit dem Zoom können Sie an Personen und Gegenstände heranzoomen, um sie näher erscheinen zu lassen, oder wegzoomen, um Landschaften in der Weitwinkeleinstellung aufzunehmen. Um Motive noch näher heranzuholen [maximal 8,9k] darf für die Bildgröße nicht die höchstmögliche Einstellung für das jeweilige Bildseitenverhältnis gewählt werden  $(4.3/3.2/16.9).$ 

Wenn [DIGITALZOOM] im [REC]-Menü auf [ON] gestellt ist, sind sogar noch stärkere Vergrößerungen möglich.

**Um Motive näher erscheinen zu lassen, stellen Sie auf (Tele).**

### **Drehen Sie den Zoomhebel in Richtung Tele.**

**Um Motive weiter entfernt erscheinen zu lassen, stellen Sie auf (Weitwinkel).**

![](_page_21_Picture_8.jpeg)

## **Drehen Sie den Zoomhebel in Richtung Weitwinkel.**

#### ∫ **Zoomtypen**

![](_page_21_Picture_221.jpeg)

 $*$  Die Vergrößerung unterscheidet sich je nach der Einstellung für [BILDGRÖSSE] und [BILDVERHÄLT.].

## Modus [REC]: [AO SOME]

## **Mit dem integrierten Blitz aufnehmen**

## **Geeignete Blitzeinstellung wählen**

Stellen Sie den Blitz gemäß Ihren Aufnahmebedingungen ein.

![](_page_22_Picture_4.jpeg)

**2**

## **Drücken Sie ▶ [½].**

## **Wählen Sie mit ▲/▼ einen Modus.**

• Sie können zur Auswahl auch  $\blacktriangleright$  [ $\frac{1}{2}$ ] drücken.

![](_page_22_Picture_8.jpeg)

## **Drücken Sie [MENU/SET].**

- **•** Sie können auch den Auslöser halb herunterdrücken, um den Vorgang abzuschließen.
- **•** Die Menüanzeige verschwindet nach etwa 5 Sekunden. Der ausgewählte Menüpunkt wird dann automatisch eingestellt.

## Modus [REC]: **[AO SCN]**

## **Mit dem Selbstauslöser aufnehmen**

**1**

## **Drücken Sie** 2 **[**ë**].**

![](_page_22_Picture_16.jpeg)

## **Wählen Sie mit** 3**/**4 **einen Modus.**

**•** Sie können zur Auswahl auch < [č] drücken.

![](_page_22_Picture_19.jpeg)

## **Drücken Sie [MENU/SET].**

- **•** Sie können auch den Auslöser halb herunterdrücken, um den Vorgang abzuschließen.
- **•** Die Menüanzeige verschwindet nach etwa 5 Sekunden. Der ausgewählte Menüpunkt wird dann automatisch eingestellt.

![](_page_22_Picture_219.jpeg)

- Die Selbstauslöseranzeige (A) blinkt. Der Verschluss wird nach 10 Sekunden (bzw. 2 Sekunden) ausgelöst.
- **•** Durch Drücken von [MENU/SET] bei laufendem Selbstauslöser wird der Selbstauslösevorgang abgebrochen.

![](_page_22_Picture_26.jpeg)

![](_page_22_Picture_27.jpeg)

![](_page_22_Picture_28.jpeg)

Modus [WIEDERG.]: **□** 

## **Aufnahmen wiedergeben ([NORMAL-WDGB.])**

## **Schieben Sie den Auswahlschalter [REC]/[WIEDERG.]**  $\textcircled{A}$  auf [**P**]].

- **•** Der normale Wiedergabemodus wird in folgenden Fällen automatisch eingestellt.
	- **–** Wenn der Modus von [REC] auf [WIEDERG.] umgeschaltet wurde.
	- **–** Wenn der Auswahlschalter [REC]/[WIEDERG.] beim Einschalten der Kamera auf [D] gestellt ist.

![](_page_23_Picture_6.jpeg)

**2**

**1**

#### **Wählen Sie mit** 2**/**1 **die gewünschte Aufnahme.**

- 2: Vorherige Aufnahme wiedergeben
- 1: Nächste Aufnahme wiedergeben
- **•** Die Geschwindigkeit des Vorlaufs/Rücklaufs ist je nach dem Wiedergabestatus unterschiedlich.

#### ∫ **Schneller Vorlauf/Schneller Rücklauf**

#### **Halten Sie** 2**/**1 **während der Wiedergabe gedrückt.**

- 2: Schneller Rücklauf
- ▶ Schneller Vorlauf
- Die Dateinummer (A) und die Bildnummer (B) laufen in Einerschritten weiter. Lassen Sie ◀/▶ los, wenn die

![](_page_23_Picture_17.jpeg)

![](_page_23_Picture_18.jpeg)

- Nummer der gewünschten Aufnahme erscheint, um das Bild anzuzeigen.
- Wenn Sie </r> **•** Wenn Sie </retier gedrückt halten, erhöht sich die Anzahl der Bilder beim Vorlauf/Rücklauf.

Modus [WIEDERG.]:

## **Aufnahmen löschen**

#### **Einmal gelöschte Aufnahmen können nicht wiederhergestellt werden.**

**•** Die Aufnahmen auf dem integrierten Speicher oder auf der Karte, von der die Wiedergabe erfolgt, werden gelöscht.

#### **Einzelne Aufnahmen löschen**

![](_page_24_Picture_5.jpeg)

![](_page_24_Picture_6.jpeg)

![](_page_24_Picture_7.jpeg)

![](_page_24_Picture_8.jpeg)

**Gehen Sie mit** 2 **auf [JA] und drücken Sie dann [MENU/SET].**

![](_page_24_Picture_10.jpeg)

**Mehrere Aufnahmen (bis zu 50) oder alle Aufnahmen löschen**

![](_page_24_Picture_12.jpeg)

## **Drücken Sie [**'**].**

![](_page_24_Picture_14.jpeg)

**3**

### **Gehen Sie mit** 3**/**4 **auf [MULTI LÖSCHEN] oder [ALLE LÖSCHEN] und drücken Sie dann [MENU/SET].**

- **•** [ALLE LÖSCHEN] > Schritt **5**.
- **Wählen Sie mit** 3**/**4**/**2**/**1 **eine Aufnahme aus und drücken Sie zur Einstellung dann auf [DISPLAY].** (Wiederholen Sie diesen Schritt.)
	- [  $\hat{m}$ ] wird auf den ausgewählten Aufnahmen angezeigt. Wenn Sie noch einmal auf [DISPLAY] drücken, wird die vorgenommene Einstellung aufgehoben.

![](_page_24_Picture_19.jpeg)

![](_page_24_Picture_20.jpeg)

**5**

**Drücken Sie auf [MENU/SET].**

**Gehen Sie mit** 3 **auf [JA] und drücken Sie dann zur Einstellung [MENU/SET].**

## **An einen PC anschließen**

Wenn Sie die Kamera an einen PC anschließen, können Sie Ihre Aufnahmen auf den PC übertragen.

- **•** Sie können die importierten Aufnahmen einfach ausdrucken oder als Mail-Anhang versenden. Dabei hilft die auf der mitgelieferten CD-ROM enthaltene, praktische Software "PHOTOfunSTUDIO-viewer-".
- **•** Gesonderte Hinweise zur Software auf der CD-ROM (mitgeliefert) und zur Installation dieser Software finden Sie in der separaten Bedienungsanleitung für diese Software.

#### Vorbereitungen:

Schalten Sie Kamera und PC ein.

Nehmen Sie die Karte heraus, wenn Sie auf Aufnahmen im internen Speicher zugreifen möchten.

![](_page_25_Picture_7.jpeg)

#### **Schließen Sie die Kamera über das USB-Anschlusskabel** A **(mitgeliefert) an den PC an.**

**•** Verwenden Sie nur das mitgelieferte USB-Kabel. Wenn Sie ein anderes Kabel als das mitgelieferte USB-Kabel verwenden, können Fehlfunktionen auftreten.

![](_page_25_Picture_10.jpeg)

- A USB-Anschlusskabel (mitgeliefert)
- **•** Überprüfen Sie die Ausrichtung der Steckverbindungen und stecken Sie sie in gerader Linie ein bzw. aus. (Die Steckverbindungen könnten sich sonst verbiegen und zu Problemen führen.)
- $(B)$  Richten Sie die Markierungen korrekt aus und stecken Sie das Kabel ein.
- C Netzteil (DMW-AC5E; Sonderzubehör)
- **•** Verwenden Sie einen Akku mit ausreichender Leistung oder das Netzteil (DMW-AC5E; Sonderzubehör). Falls die Leistung des Akkus während der Kommunikation zwischen Kamera und PC zu schwach zu werden droht, blinkt die Statusanzeige und ein Alarmton ertönt. Informieren Sie sich unter "Das USB-Anschlusskabel sicher ausstecken.", bevor Sie das USB-Anschlusskabel ausstecken. Es könnten sonst Daten verloren gehen.

![](_page_26_Picture_0.jpeg)

## 2 Wählen Sie mit ▲/▼ die Einstellung [PC] und **and all USB-MODUS drücken Sie dann [MENU/SET].**

**•** Wenn der [USB-MODUS] im Menü [SETUP] vorher auf [PC] eingestellt wurde, wird die Kamera automatisch mit dem PC verbunden, ohne dass der Auswahlbildschirm [USB-MODUS] angezeigt wird. Dies ist besonders praktisch, weil es dann nicht erforderlich ist, diese Einstellung bei jeder Verbindung mit dem PC erneut vorzunehmen.

![](_page_26_Picture_3.jpeg)

**•** Wenn die Kamera mit dem PC verbunden wurde und [USB-MODUS] dabei auf [PictBridge(PTP)] gesetzt war, kann auf dem PC-Monitor eine Meldung erscheinen. Gehen Sie auf [Cancel], um den Meldungsbildschirm zu schließen, und trennen Sie die Kamera vom PC. Stellen Sie [USB-MODUS] dann wieder auf [PC].

![](_page_26_Picture_5.jpeg)

**4**

## **Doppelklicken Sie unter [My Computer] auf [Removable Disk].**

**•** Bei Verwendung eines Macintosh wird das Laufwerk auf dem Desktop angezeigt. (Es wird "LUMIX", "NO\_NAME" oder "Untitled" angezeigt.)

![](_page_26_Picture_8.jpeg)

- **Ziehen Sie die gewünschten Bilder oder das Verzeichnis mit den Bildern mit der Drag-und-Drop-Funktion in ein anderes beliebiges Verzeichnis auf dem PC. 5**
	- **•** Über das USB-Kabel können keine Daten vom PC auf die Kamera geschrieben werden.

#### ∫ **Das USB-Anschlusskabel sicher ausstecken.**

**•** Entfernen Sie nun die Hardware mit "Hardware sicher entfernen" in der Symbolleiste des PCs. Wenn das Symbol nicht angezeigt wird, stellen Sie sicher, dass vor der Entfernung der Hardware nicht [ZUGRIFF] auf dem LCD-Monitor der Digitalkamera angezeigt wird.

## **Weitere Informationen hierzu finden Sie in der Bedienungsanleitung im PDF-Format**

- **•** Sie sind nun mit den in dieser Bedienungsanleitung beschriebenen Grundfunktionen vertraut und möchten auch erweiterte Funktionen nutzen.
- **•** Sie möchten die Lösung für einen Fehler finden.

In diesen Fällen hilft Ihnen die Bedienungsanleitung (PDF-Format) auf der mitgelieferten CD-ROM weiter.

#### ∫ **Für Windows**

![](_page_27_Picture_5.jpeg)

**Wählen Sie die gewünschte Sprache und klicken Sie auf [Bedienungsanleitung], um die Bedienungsanleitung zu installieren. 2**

(Beispiel: Bei englischsprachigem Betriebssystem)

#### **Doppelklicken Sie auf dem Desktop auf das Symbol "FX37\_FX38 Bedienungsanleitung". 3**

![](_page_27_Picture_9.jpeg)

### ∫ **Falls sich die Bedienungsanleitung im PDF-Format nicht öffnet**

Sie benötigen Adobe Acrobat Reader 4.0 oder höher, um die Bedienungsanleitung im PDF-Format öffnen oder ausdrucken zu können.

Laden Sie von folgender Website eine Version von Adobe Reader herunter, die sich für Ihr Betriebssystem eignet:

**http://www.adobe.com/de/products/acrobat/readstep2\_allversions.html**

#### ∫ **Deinstallation der Bedienungsanleitung (PDF-Format)**

Löschen Sie die PDF-Datei aus dem Ordner "Programme\Panasonic\Lumix\".

**•** Falls sich der Inhalt des Ordners Programme nicht anzeigen lässt, klicken Sie auf [Ordnerinhalte anzeigen].

#### ∫ **Macintosh**

![](_page_27_Picture_18.jpeg)

**Schalten Sie den PC ein und legen Sie die mitgelieferte CD-ROM mit der Bedienungsanleitung ein.**

![](_page_27_Picture_20.jpeg)

**Öffnen Sie den Ordner "Manual" unter "VFF0430" und kopieren Sie die PDF-Datei in der gewünschten Sprache aus diesem Ordner.**

![](_page_27_Picture_22.jpeg)

![](_page_27_Picture_23.jpeg)

**Doppelklicken Sie auf die PDF-Datei, um sie zu öffnen.**

# **Technische Daten**

![](_page_28_Picture_170.jpeg)

![](_page_29_Picture_250.jpeg)

![](_page_30_Picture_115.jpeg)

#### **Akku-Ladegerät (Panasonic DE-A40A):**

![](_page_30_Picture_116.jpeg)

### **Akkupack (Lithium-Ionen-Akku) (Panasonic DMW-BCE10E):**

Sicherheitshinweise

![](_page_30_Picture_117.jpeg)

![](_page_31_Picture_0.jpeg)

![](_page_31_Picture_1.jpeg)

QuickTime und das QuickTime Logo sind Handelszeichen oder registrierte Handelszeichen der Apple Inc., welche unter Lizenz verwendet werden.

#### Matsushita Electric Industrial Co., Ltd.

Web Site: http://panasonic.net

Pursuant to at the directive 2004/108/EC, article 9(2) Panasonic Testing Centre Panasonic Marketing Europe GmbH Winsbergring 15, 22525 Hamburg, Germany